# **Research Outputs**

En aquest apartat el personal investigador pot afegir diferents tipus de resultats de recerca relacionats amb aquest projecte.

Per fer-ho, cal clicar al botó d'"Add a research output".

# **New research output** Per cada resultat de recerca es pot introduir la informació següent: **Type** ■ Title **Abbreviation Description** ■ Sensitive and personally identifiable information  $\blacksquare$  Intended repositories ■ Metadata standards ■ Anticipated release date  $\blacksquare$  Initial access level  $\blacksquare$  Initial license

A continuació, s'explica com es pot omplir aquesta informació.

### **Type**

Desplegable amb diferents tipus de resultat de recerca.

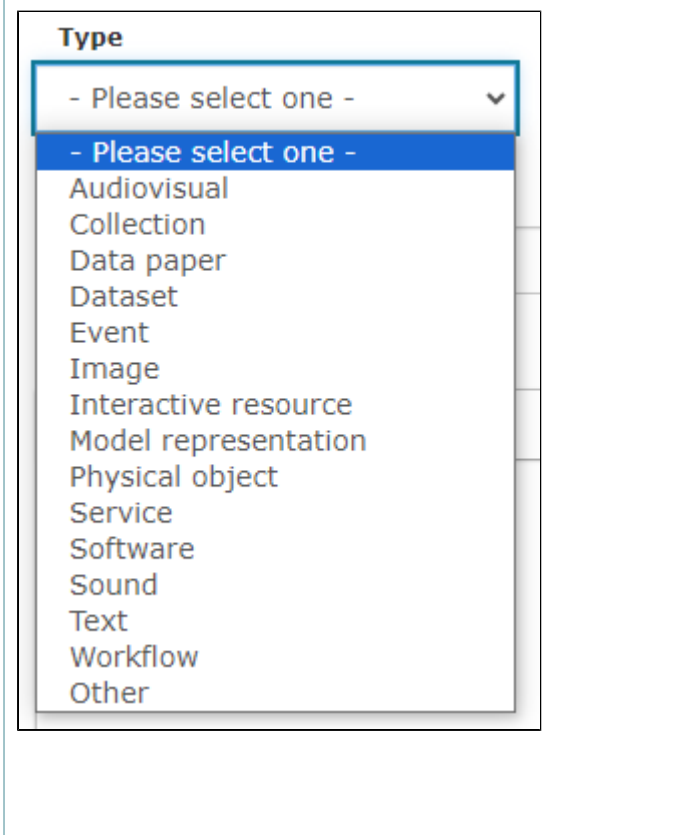

En cas de seleccionar "Other", cal dir de què es tracta:

**Type** Please describe the output type Other  $\checkmark$ 

### **Title and Abbreviation**

Títol i abreviatura del resultat de recerca. L'abreviatura es pot utilitzar com a referència quan es contesten les preguntes del DMP.

**Title** 

**Abbreviation** 

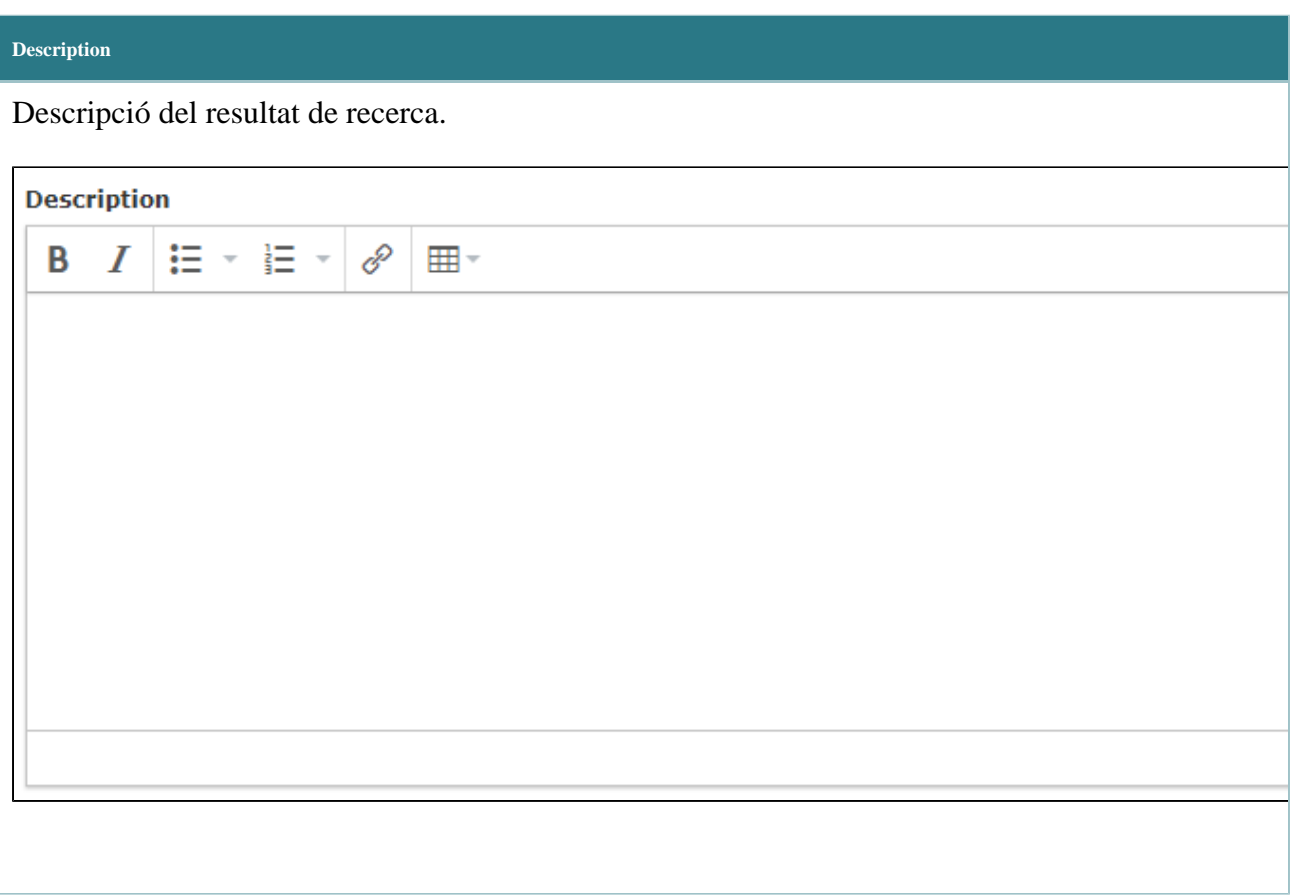

### **Sensitive and personally identifiable information**

En cas que el resultat de recerca contingui dades sensibles o informació personal identificable\*, cal seleccionar les següents caselles.

 $\square$  May contain sensitive data?

 $\square$  May contain personally identifiable<br>information?

# **\*Què s'entén per "personally identifiable information"?**

És qualsevol dada que pugui identificar una persona concreta. Qualsevol informació que es pugui utilitzar per distingir una persona d'una altra i que es pugui utilitzar per desanonimitzar dades anònimes es pot considerar dades personals identificables (definició de *[https:](https://confluence.csuc.cat/download/attachments/201719899/image-2023-10-18_10-9-28.png?version=1&modificationDate=1697616566000&api=v2) [//codata.org/rdm](https://confluence.csuc.cat/download/attachments/201719899/image-2023-10-18_10-9-28.png?version=1&modificationDate=1697616566000&api=v2)[terminolog](https://confluence.csuc.cat/download/attachments/201719899/image-2023-10-18_10-9-28.png?version=1&modificationDate=1697616566000&api=v2)y [/personally](https://confluence.csuc.cat/download/attachments/201719899/image-2023-10-18_10-9-28.png?version=1&modificationDate=1697616566000&api=v2)[identifiable](https://confluence.csuc.cat/download/attachments/201719899/image-2023-10-18_10-9-28.png?version=1&modificationDate=1697616566000&api=v2)[information/](https://confluence.csuc.cat/download/attachments/201719899/image-2023-10-18_10-9-28.png?version=1&modificationDate=1697616566000&api=v2)*)

# $CORA.$ **Repositori de Dades de Recerca**

Un dels repositoris que es pot seleccionar és CORA.Repositori de Dades de Recerca!

CORA. Repositori de Dades de Recer The CORA. Repositori de dades de Recerca is a r (Universities and CERCA Research Centers). The<br>(Nutry://dataverse.org).

(FAIR) (curated) (multi-institutional) (multidistic More info

**Intended repository**

En cas que s'utilitzi un repositori per dipositar el resultat de recerca, cal clicar el botó d'"Add a repository".

Per introduir un repositori, primer cal cercar-lo, escrivint un terme de cerca aquí:

- Enter a search term (e.g. DNA, titanium, FAIR, etc.)

Per refinar els resultats o aplicar algun filtre es poden utilitzar els desplegables de la part superior.

■ Es pot filtrar per disciplina:

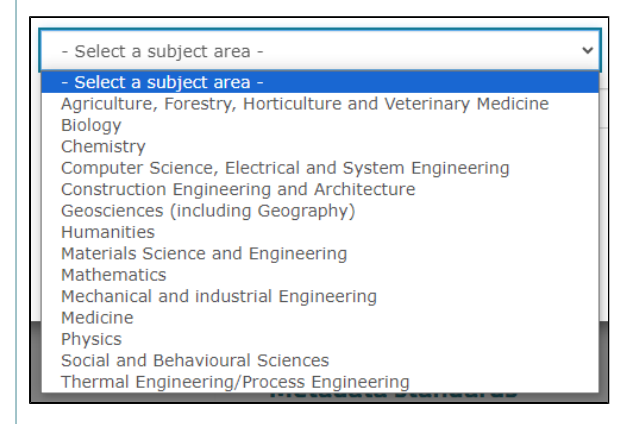

■ Es pot filtrar per tipus de repositori:

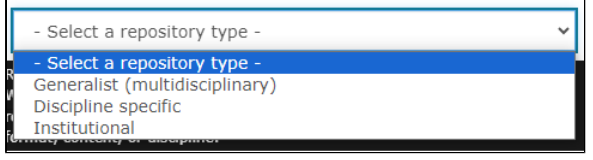

#### **Metadata standards**

En cas que s'utilitzi un o més estàndards de metadades en el resultat de recerca, cal clicar el botó d'"Add a metadata standard".

Per introduir un estàndard de metadades, primer cal cercar-lo, escrivint un terme de cerca aquí:

- Enter a search term (e.g. DataCite, Dublin, Biological, etc.) -

### **Anticipated release date**

Data de publicació prevista del resultat de recerca.

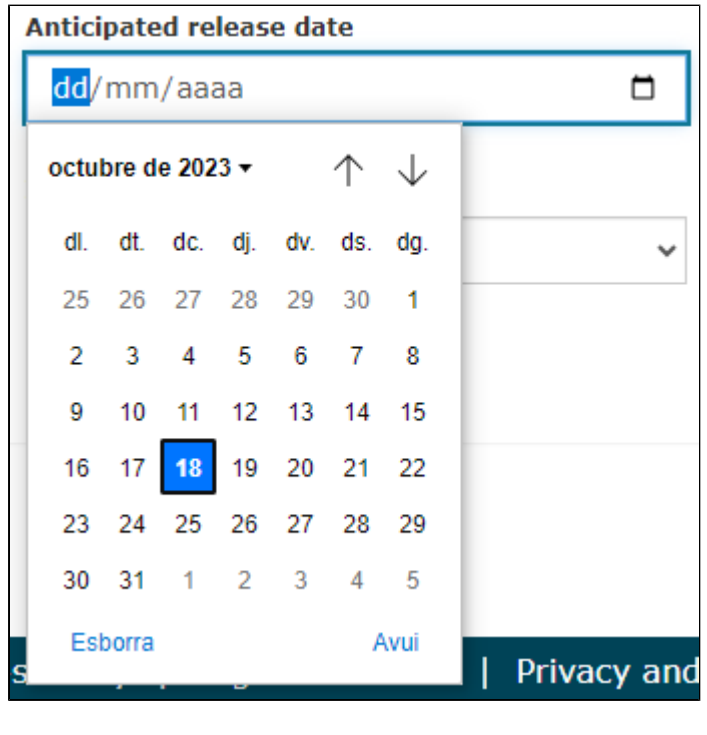

# **Initial access level**

Desplegable amb diferents nivells d'obertura per al resultat de recerca.

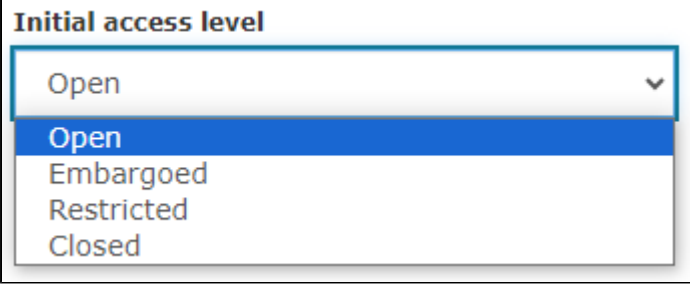

#### **Initial license**

Desplegable amb diferents tipus de llicències d'ús per al resultat de recerca. Es mostren les llicències Creative Commons, però en cas que es vulgui una de diferent, es pot seleccionar "- Other Licenses - will load a complete list -".

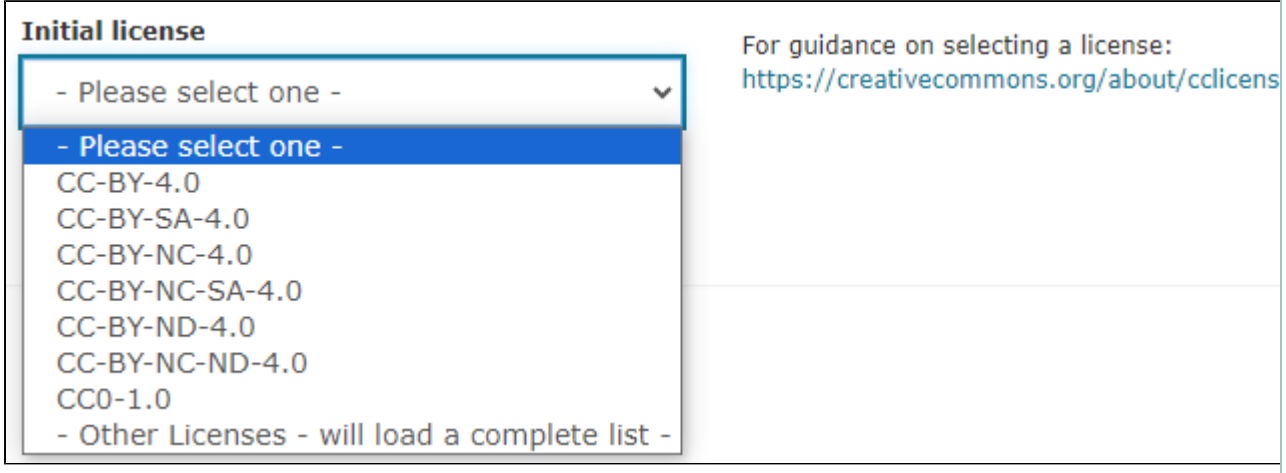

### **(OPCIONAL) Anticipated file size**

Depèn del tipus de resultat de recerca que s'ha seleccionat al principi, potser que també es demani la mida aproximada dels fitxers del resultat de recerca. Cal escriure la xifra i seleccionar al desplegable la mesura.

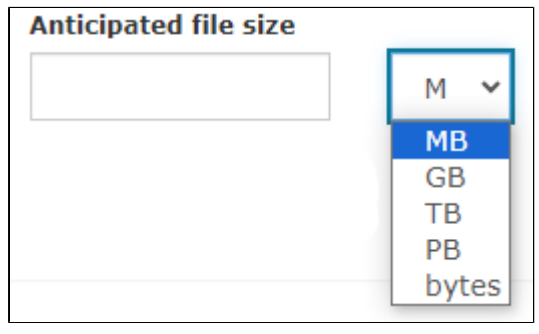

#### **View all research outputs**

Si es clica a "View all research outputs" es veu el llistat de resultats de recerca relacionats amb el DMP. Clicant a "Actions" es poden esborrar o editar.

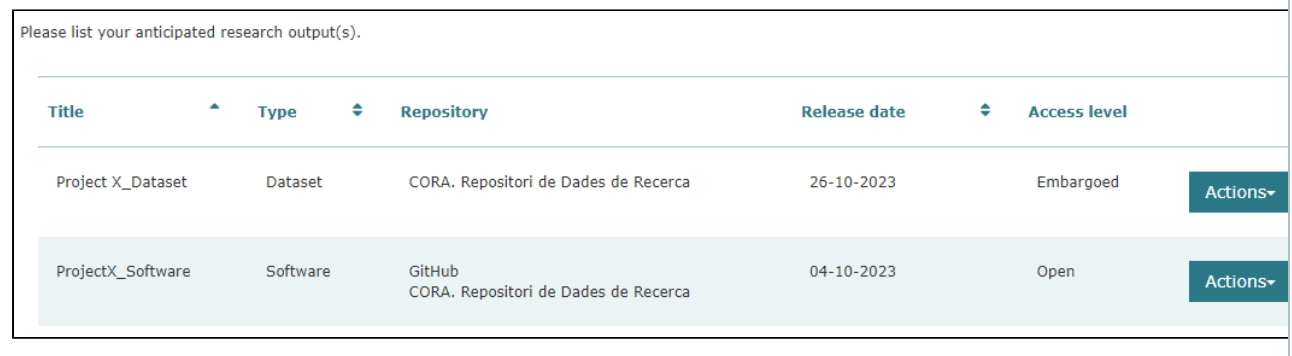

#### **Visualització dels "Research Outputs" al DMP final**

### **Planned Research Outputs**

Dataset - "Project X\_Dataset"

Descripció del dataset

### Software - "ProjectX\_Software"

Descripció del software

#### Planned research output details

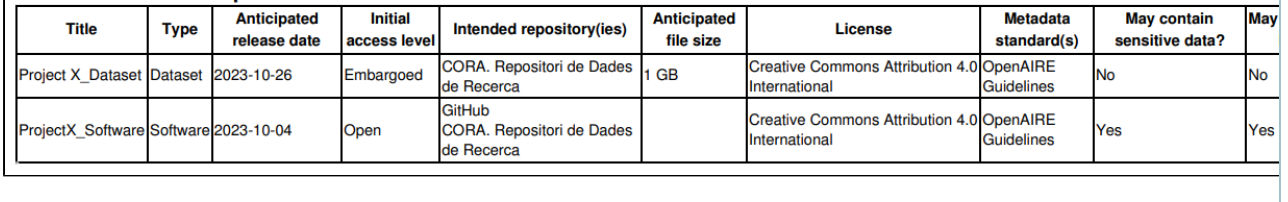